### <span id="page-0-0"></span>[Programming](#page-24-0) Level-up

Jay Morgan

### [Pandas](#page-2-0)

[Inspecting our](#page-12-0)

[Different types of](#page-22-0)

### Programming Level-up An Introduction to Pandas

Jay Morgan

K ロ ▶ K 個 ▶ K 할 > K 할 > 1 할 > 1 이익어

# <span id="page-1-0"></span>**Outline**

### [Programming](#page-0-0) Level-up

Jay Morgan

### [Pandas](#page-2-0)

[Inspecting our](#page-12-0)

[Different types of](#page-22-0)

### **1** [Pandas](#page-2-0)

**[Introduction](#page-2-0)** 

**[Manipulating data](#page-9-0)** 

**[Inspecting our data](#page-12-0)** 

**[Operations](#page-15-0)** 

[Different types of data](#page-22-0)

K ロ ▶ K 個 ▶ K 할 > K 할 > 1 할 > 1 이익어

# <span id="page-2-0"></span>What is Pandas?

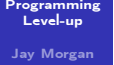

### [Pandas](#page-2-0)

[Introduction](#page-2-0)

[Inspecting our](#page-12-0)

[Different types of](#page-22-0)

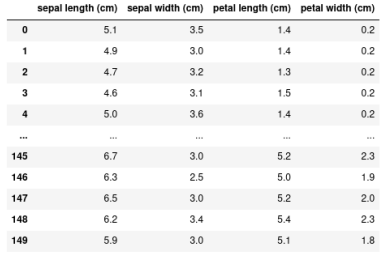

150 rows  $\times$  4 columns

- **Pandas a library to make the representation and manipulation of** tabular data easier in Python.
- A table of data is called a 'Dataframe' that consists of named columns and (optionally) named rows.
- <https://pandas.pydata.org/>

# Installing and importing pandas

#### [Programming](#page-0-0) Level-up

Jay Morgan

[Pandas](#page-2-0)

### [Introduction](#page-2-0)

[Inspecting our](#page-12-0)

[Different types of](#page-22-0)

To install pandas, we can either use conda:

<sup>1</sup> conda install pandas

### or with pip:

<sup>2</sup> pip install pandas

After pandas has been installed. We shall import it into our scripts (using the common convention of aliasing the library as pd):

<sup>3</sup> import pandas as pd

# Creating a dataframe

#### [Programming](#page-0-0) Level-up

Jay Morgan

[Pandas](#page-2-0)

[Introduction](#page-2-0)

[Inspecting our](#page-12-0) [Different types of](#page-22-0)

Now that pandas has been successfully imported, we're ready to create and manipulate our own dataframes. To create a dataframe, we first need to organise our data in appropriate format. Perhaps one of the most simple formats for this data is a dictionary, where each value is a list:

4 data =  $\{$ "col1": [1, 2], "col2": [3, 4]}

We see that each 'key' is the representation of a column of data, and the value of this key is a list of data for this column. To convert this data to a dataframe, we need only to call the DataFrame class:

**KORK STRAIN A STRAIN A STRAIN** 

 $5$  df = pd.DataFrame(data)

# Creating a dataframe

#### [Programming](#page-0-0) Level-up

Jay Morgan

### [Pandas](#page-2-0)

[Introduction](#page-2-0)

[Inspecting our](#page-12-0) [Different types of](#page-22-0)

df (dataframe for short) is now our representation of the dataframe:

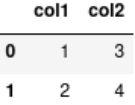

We see that each column is named using the keys in our data dictionary, and the values of the column correspond to the elements in the list. To the left of the dataframe we have a numerical index starting at 0.

### Access elements in our dataframe

#### [Programming](#page-0-0) Level-up

Jay Morgan

[Pandas](#page-2-0)

[Introduction](#page-2-0)

[Inspecting our](#page-12-0)

[Different types of](#page-22-0)

Extracting particular values from this dataframe can be accomplished using the loc and iloc class methods. First let's look at using loc, and later on we'll investigate the differences between these two methods.

Let's say we want to get all the data for the first row of our dataframe:

 $6$  df.loc $[0]$ 

col1 1 col2  $\overline{\mathbf{z}}$ Name: 0, dtype: int64

This returns a 'Series', which is just a representation of a vector of data.

### Access elements in our dataframe

### [Programming](#page-0-0) Level-up

Jay Morgan

[Pandas](#page-2-0)

[Introduction](#page-2-0)

[Inspecting our](#page-12-0)

[Different types of](#page-22-0)

To access a single value from this series, we can specify the column name:

<sup>7</sup> df.loc[0]["col1"] # returns one

Or, we can more simply add the column name into the loc:

<sup>8</sup> df.loc[0, "col1"]

If we wanted to retrieve a subset of columns, we supply a list of column names:

**KORK STRAIN A STRAIN A STRAIN** 

<sup>9</sup> df.loc[0, ["col1", "col2"]]

### Access elements in our dataframe

### [Programming](#page-0-0) Level-up Jay Morgan [Pandas](#page-2-0) [Introduction](#page-2-0) [Inspecting our](#page-12-0) [Different types of](#page-22-0) We can also use the slice notation to access multiple rows: <sup>10</sup> df.loc[0:2, "col1"] This retrieves the values in col1. Or if we just wanted to get the entire column of data, we could instead do: <sup>11</sup> df["col1"]

# <span id="page-9-0"></span>Reading a CSV file

[Programming](#page-0-0) Level-up

Jay Morgan

[Pandas](#page-2-0)

[Manipulating](#page-9-0) data

[Inspecting our](#page-12-0) [Different types of](#page-22-0)

Instead of manually constructing our data and then passing it to a DataFrame, we can use pandas to read directly from a CSV file and return a DataFrame:

Let's say we have a CSV file of measurements of Iris flowers called iris.csv. We can read this CSV file using the pd.read\_csv method.

 $12$  df = pd.read\_csv("iris.csv")

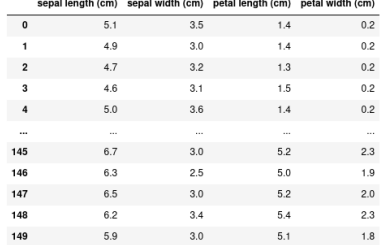

 $E + 4E + E = 990$ 

### Selecting a subset of data

### [Programming](#page-0-0) Level-up

Jay Morgan

[Pandas](#page-2-0)

[Manipulating](#page-9-0) data

[Inspecting our](#page-12-0)

[Different types of](#page-22-0)

With this more complex dataset, we can use more fancy methods of indexing. For example, let's select all the rows where the sepal length is less than 5 cm.

13 df  $[df['sepal length (cm)"] < 5$ 

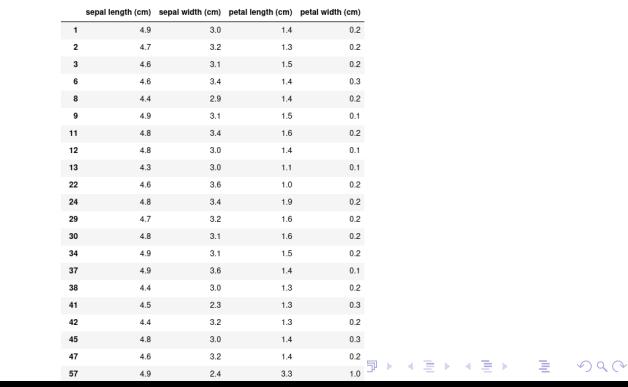

### Creating new columns

#### [Programming](#page-0-0) Level-up

Jay Morgan

### [Pandas](#page-2-0)

#### [Manipulating](#page-9-0) data

[Inspecting our](#page-12-0)

[Different types of](#page-22-0)

We can add new columns to this dataset by using the assignment operator. In this example, we're creating a new column called 'sepal sum' to be the sum of both the 'sepal width' and 'sepal length':

15 df ["sepal sum"] = df ["sepal width  $(cm)$ "] + df ["sepal length  $\rightarrow$  (cm)"]

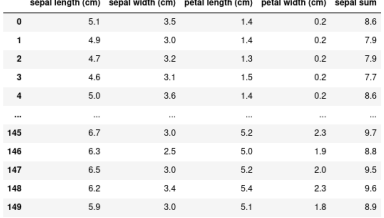

150 rows × 5 columns

# <span id="page-12-0"></span>Shape of the data

### [Programming](#page-0-0) Level-up

### Jay Morgan

### [Pandas](#page-2-0)

[Inspecting our](#page-12-0) data

[Different types of](#page-22-0)

We can also further see that our new column has been added by inspecting the shape of the data.

<sup>16</sup> df.shape

(150, 5)

This returns a tuple corresponding to the number of rows (150) and the number of columns (5).

### Getting the names of columns

### [Programming](#page-0-0) Level-up

Jay Morgan

[Pandas](#page-2-0)

[Inspecting our](#page-12-0) data

[Different types of](#page-22-0)

To find out what the names of the columns are we can use the columns attribute:

<sup>2</sup> df.columns

```
Index(['sepal length (cm)', 'sepal width (cm)', 'petal length (cm)',
       'petal width (cm)', 'sepal sum'],
     dtype='object')
```
This returns an Index that can itself be indexed in the usual way:

**KORKA BRADE KORA** 

<sup>4</sup> df.columns[0]

'sepal length (cm)'

# <span id="page-14-0"></span>Head/tail

#### [Programming](#page-0-0) Level-up

### Jay Morgan

### [Pandas](#page-2-0)

[Inspecting our](#page-12-0) data

[Different types of](#page-22-0)

4

We can get the first/last few rows of the data using the .head() or .tail() methods. These take an optional argument specifying the number of rows to view. By default, it will show 10 rows.

**KORKA BRADE KORA** 

```
2 df.head() # shows the first 10 rows
3 df.head(5) # shows the first 5 rows
5 df.tail() # shows the last 10 rows
6 df.tail(5) # shows the last 5 rows
```
### <span id="page-15-0"></span>Operations on data

[Programming](#page-0-0) Level-up

Jay Morgan

[Pandas](#page-2-0)

[Inspecting our](#page-12-0)

**[Operations](#page-15-0)** 

[Different types of](#page-22-0)

Pandas comes with a few standard methods to perform some basic operations. For example, you can calculate the mean of a column:

<sup>7</sup> df["sepal length (cm)"].mean()

And you can use the apply() method to apply a function to every element (i.e. map a function to every element):

8 df ["sepal length  $(cm)"$ ].apply(lambda x:  $x * 2)$ 

Apply takes a function as an argument, and here we're using an anonymous (unnamed function) using a lambda expression [https://docs.python.org/3/tutorial/controlflow.html#](https://docs.python.org/3/tutorial/controlflow.html#lambda-expressions) [lambda-expressions](https://docs.python.org/3/tutorial/controlflow.html#lambda-expressions)

This lambda expression will double its input, and therefore applying this function to every element will doubl[e a](#page-14-0)ll [v](#page-16-0)[al](#page-14-0)[ue](#page-15-0)[s](#page-16-0) [i](#page-14-0)[n](#page-15-0) ['](#page-21-0)[se](#page-22-0)[p](#page-1-0)[a](#page-2-0)[l l](#page-24-0)[en](#page-0-0)[gth](#page-24-0)  $(\sim)$ '

### <span id="page-16-0"></span>Apply operation to entire row

#### [Programming](#page-0-0) Level-up

Jay Morgan

```
Pandas
```
[Inspecting our](#page-12-0)

```
Operations
```
[Different types of](#page-22-0)

In the previous example, we saw the use of .apply, where a function is applied to each individual element in a column. With apply, it's also possible to apply a function to each row of a dataframe, by specifying axis=1 in the call to apply:

```
9 # some df with value column defined here
10
11 def window_sum(row, window=5):
12 """Take a sum of rows within a window"""
13 curr index = row.name # access the row index number using
        \rightarrow . name
14 row["moving_avg"] = df.loc[curr_index-window:curr_index,
        \rightarrow "value"].sum()
15 return row # return the updated row
16
17 updated_df = df.apply(moving_avg, axis=1)
```
# <span id="page-17-0"></span>Merge

#### [Programming](#page-0-0) Level-up

Jay Morgan

### [Pandas](#page-2-0)

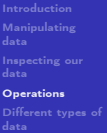

20

Many pandas dataframes can be combined together using the concat method that requires a list of dataframes as input.

```
18 data1 = pd.DataFrame({\text{("col1": [0, 1], "col2": [0, 1]})}19 data2 = pd.DataFrame({"col1": [2, 3], "col2": [2, 3]})
21 combined = pd.concat([data1, data2])
```
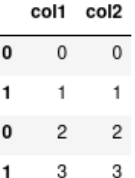

**KORKA SERKER ORA** 

# <span id="page-18-0"></span>More on indexing

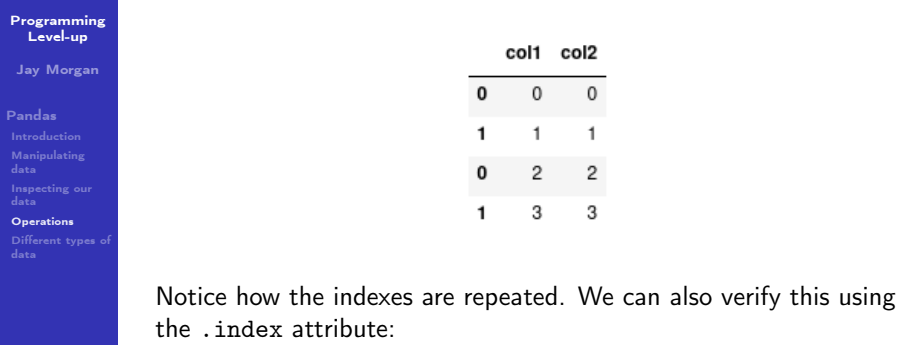

<sup>22</sup> combined.index

Int64Index([0, 1, 0, 1], dtype='int64')

We can see two '0's and two '1's. Normally, this is not a problem, but it does have an effect on when we in[dex](#page-17-0) [o](#page-19-0)[ur](#page-17-0) [d](#page-18-0)[a](#page-19-0)[ta](#page-14-0)[w](#page-21-0)[it](#page-22-0)[h](#page-1-0) [lo](#page-24-0)[c](#page-0-0).  $\eta$ an

 $\Omega$ 

1  $\overline{c}$ 

3

 $\Omega$ 

 $\overline{c}$ 

3

# <span id="page-19-0"></span>More on indexing

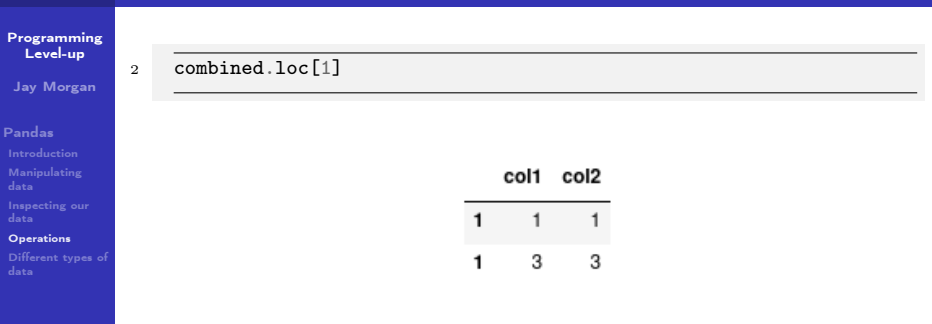

Notice how loc has returned two rows because it sees two rows with the index label of 1. If instead we simply meant: give me the second row we should use iloc:

**K ロ X K 레 X K 회 X X 회 X 및 X X X X X 전** 

<sup>3</sup> combined.iloc[1]

Which will give us the desired outcome.

# Resetting indexes

#### [Programming](#page-0-0) Level-up

Jay Morgan

### [Pandas](#page-2-0)

[Inspecting our](#page-12-0)

### **[Operations](#page-15-0)**

[Different types of](#page-22-0)

Alternatively we can reset the index labels:

<sup>4</sup> combined.reset\_index()

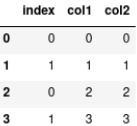

This will compute a new series of indexes for our data, and then using loc again will only return the one row.

**KORKA BRADE KORA** 

### <span id="page-21-0"></span>Resetting indexes

### [Programming](#page-0-0) Level-up

### Jay Morgan

### [Pandas](#page-2-0)

[Inspecting our](#page-12-0)

**[Operations](#page-15-0)** 

[Different types of](#page-22-0)

To save the result of reset\_index() we need to overwrite our original data:

**KORK EXTERNE DRAM** 

<sup>5</sup> combined = combined.reset\_index()

Or specify inplace:

<sup>6</sup> combined.reset\_index(inplace=True)

# <span id="page-22-0"></span>Categorical data

#### [Programming](#page-0-0) Level-up

Jay Morgan

### [Pandas](#page-2-0)

[Inspecting our](#page-12-0)

[Different types of](#page-22-0) data

So far, we've only seen numerical data. One of the advantages of using pandas for tabular data is that we can represent various other types of data that makes our manipulation and operations on different data types simpler. For example, we can represent 'categorical data' where there is a finite set of values or categories.

```
7 df = pd.DataFrame({\text{['col1": [''a", "b", "c", "a']}},
8 "col2": [1, 2, 5, 4]})
```
Right now, df is simply representing 'col1' as strings, but we can change the representation to categorical elements with:

**KORKA BRADE KORA** 

 $9$  df  $["col1"] = df["col1"]$ . astype  $("category")$ 

# Categorical data

#### [Programming](#page-0-0) Level-up

Jay Morgan

[Pandas](#page-2-0)

[Inspecting our](#page-12-0)

[Different types of](#page-22-0) data

With categorical data, we can perform operations on these groups a lot quicker than if we were just to represent them on strings. For instance, lets compute the sum of 'col2' for each group.

<sup>10</sup> df.groupby("col1").sum()

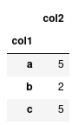

If we have lots of data, having 'col1' astype('category') will be a lot more computationally efficient than leaving them as strings.

### <span id="page-24-0"></span>Dates and times

#### [Programming](#page-0-0) Level-up

Jay Morgan

### [Pandas](#page-2-0)

[Inspecting our](#page-12-0)

[Different types of](#page-22-0) data

If you have a column that represents a date or time, you can convert that column to a true datetime representation with pd.to\_datetime

```
11 df = pd.DataFrame({"col1": ["2002/01/30", "2010/05/16"]})
12 df['coll"] = pd.to_datatime(df['coll"])
```
In addition to make indexing by dates a lot faster, it also provides us with some convienant methods to extract particular components from the data. Such as the year:

13 df ["col1"].dt.year # or df["col1"].dt.month etc

2002 0 2010 Name: col1, dtype: int64